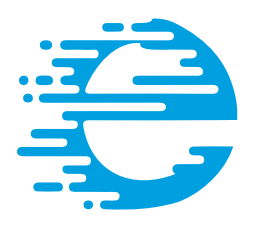

# ethertronics®

## AN AVA' GROUP COMPANY

## **Reference Manual**

**ETH-LORA-M-AX-01**

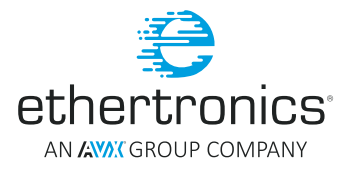

## **Table of Contents**

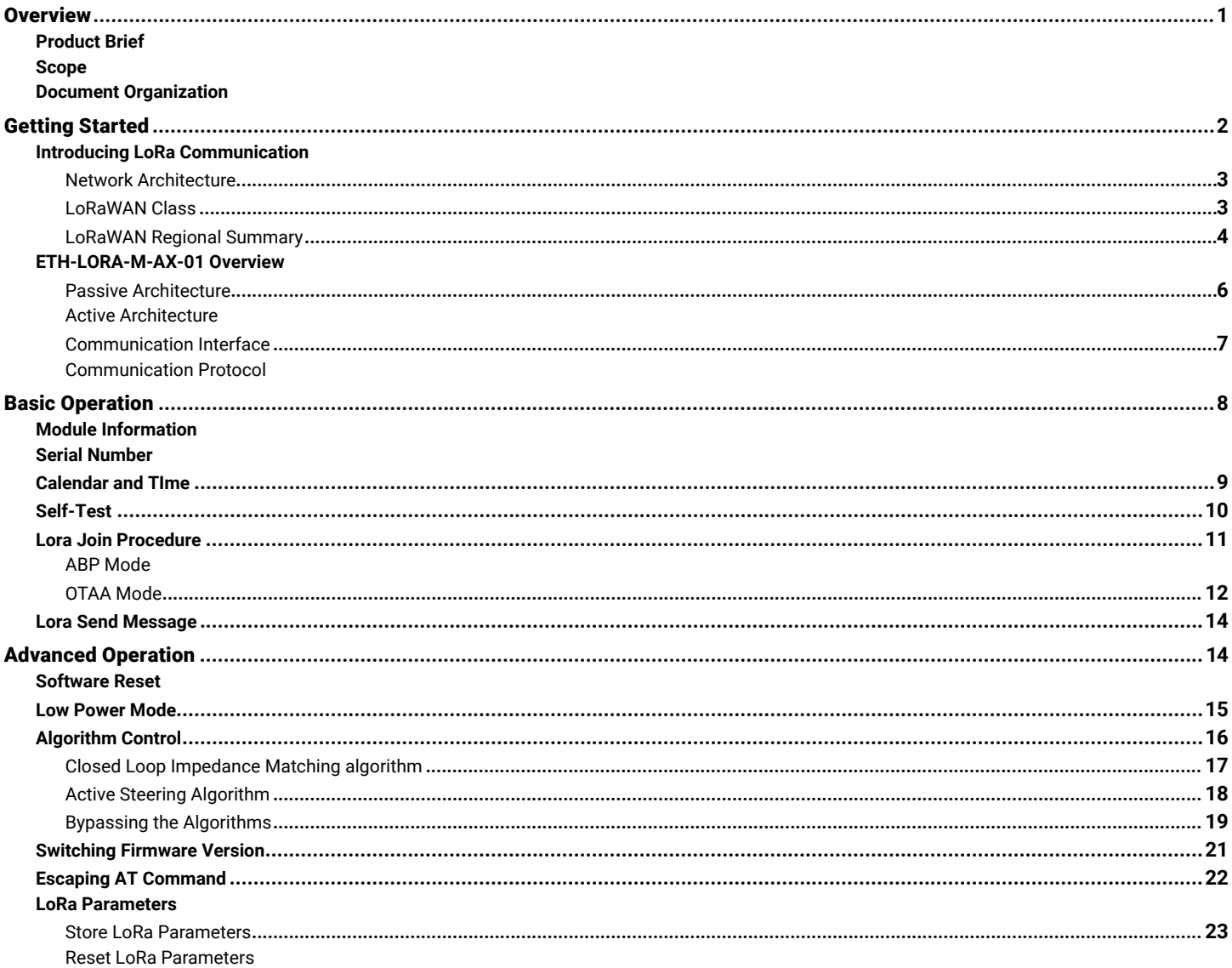

## <span id="page-2-0"></span>Referance Manual

### **ETH-LORA-M-AX-01**

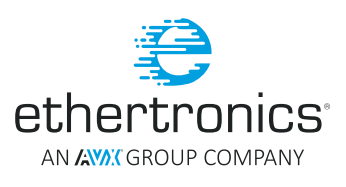

#### **OVERVIEW**

This document describes user manual for the developers to design a final product containing the module ETH-LORA-M-AX-01 (V1.2) acting as a LoRa module.

#### **PRODUCT BRIEF**

Ethertronics' LoRa Module ETH-LORA-M-AX-01 is an SMT mounted low cost and low power radio module that operates in the unlicensed 868/915 MHz band. It integrates STM32L151 as the main MCU and Semtech SX1272 as the LoRa IC. ETH-LORA-M-AX-xx is principally built with complete firmware to simplify its integration in the final product. Interfacing with this module is easy with two lines UART via AT commands.

ETH-LORA-M-AX-01 is designed with a power saving technique so that the current consumption is low even when in communication. All these features make ETH-LORA-M-AX-01 a perfect platform for a long range wireless communication with low throughput data. This module can be used in various applications such as smart metering, smart grids, smart city, industrial control, etc.

#### **This device complies with part 15 of the FCC Rules. Operation is subject to the following two conditions:**

- 1. This device may not cause harmful interference, and
- 2. This device must accept any interference received, including interference that may cause undesired operation.
- NOTE: The grantee is not responsible for any changes or modifications not expressly approved by the party responsible for compliance. Such modifications could void the user's authority to operate the equipment

#### **SCOPE**

This document focuses on helping the developers to integrate ETH-LORA-M-AX-01 in the final product to fasten the time to market of their product. This document is not intended to provide an overall description of all software solutions and all products that may be designed. This document explains several AT commands in order to perform specific tasks. For a complete guide of AT commands supported by ETH-LORA-M-AX-01, please refer AT Command Reference Guide available on AVX's website. Developers are also highly advised to refer to all the necessary application notes available on AVX's website.

Link: *http://www.avx.com/products/modules/lora-module/*

#### **DOCUMENT ORGANIZATION**

This document contains the following sections:

- Section Overview provides a product brief, scope for this manual and its organization.
- Section Getting Started describes briefly LoRa communication and the deployment architecture of ETH-LORA-M-AX-01.
- Section Basic Operation explains the basic operation to send a message over LoRa Network using this module.
- Section Advanced Operation provides in-depth information on more advanced operation and AT commands of the module.
- Section Appendix contains lists of the abbreviation, figures and table of this document and also the useful reference link.

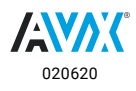

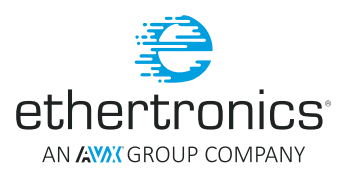

#### <span id="page-3-0"></span>GETTING STARTED

This section gives a general overview about LoRa communication and the module ETH-LORA-M-AX-01. LoRa part focuses more on the LoRa end devices since it is the core subject of this document.

#### **INTRODUCING LORA COMMUNICATION**

The Internet of Things is a network of connected objects able to collect and exchange information with each other through wireless networks. These objects embed electronics, firmware, sensors, and wireless connectivity protocols to execute its task. The Internet of Things (IoT) has been labeled as "the next Industrial Revolution" because of the way it will impact the way people live, work, entertain, and travel, as well as the interaction between governments and businesses with the world. Business Insider has predicted that there will be 24 billion IoT devices installed by 2020. The common wireless protocols such as Wifi, Bluetooth, Zigbee, Z-Wave etc, are well suited for short range application where and battery life is not a major issue. Hence more suitable protocols are needed and LoRa is one of them. [1]

LoRa (Long Range) is an innovation of Semtech which offers an impressive mix of long range, low power consumption and secure data transmission. Many legacy wireless systems use frequency shifting keying (FSK) modulation as the physical layer because it is a very efficient modulation for achieving low power. LoRa is based on chirp spread spectrum (CSS) modulation, which maintains the same low power characteristics as FSK modulation but significantly increases the communication range. CSS has been used in military and space communication for decades due to the long communication distances that can be achieved and robustness to interference, but LoRa is the first low cost implementation for commercial usage.

#### **INTRODUCING LORA COMMUNICATION (CONTINUED)**

Its low consumption makes it the best solution for a battery powered IoT applications. LoRa offers also a secured network with embedded end-to-end AES128 encryption. The MAC layer called LoRaWAN has been added to standardize and extend the LoRa physical layer onto internet networks. This specification is open sourced and supported by LoRa Alliance. LoRaWAN can be mapped in the 2nd and 3rd layer of the OSI model. [2]

#### LPWAN COMPARE TO TRADITIONAL NETWORK

GLOBAL LORAWAN NETWORK

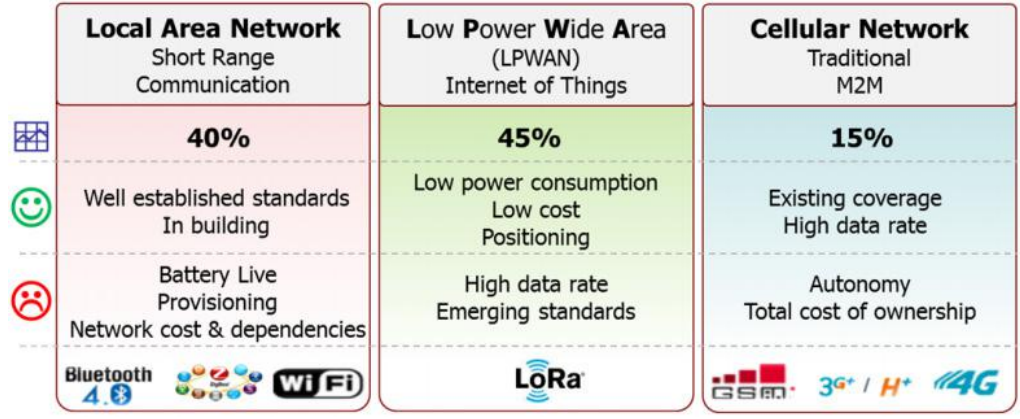

**Figure 1**

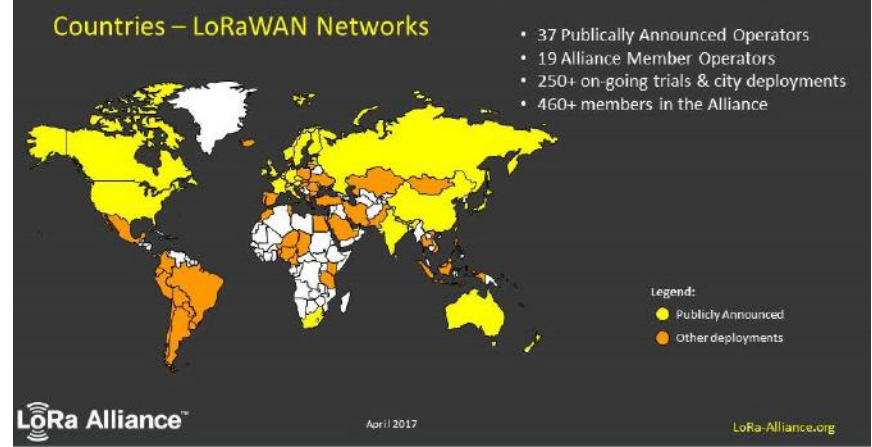

**Figure 2**

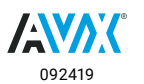

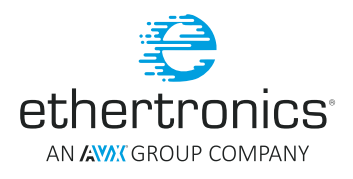

#### <span id="page-4-0"></span>NETWORK ARCHITECTURE

LORA NETWORK DIAGRAM EXAMPLE

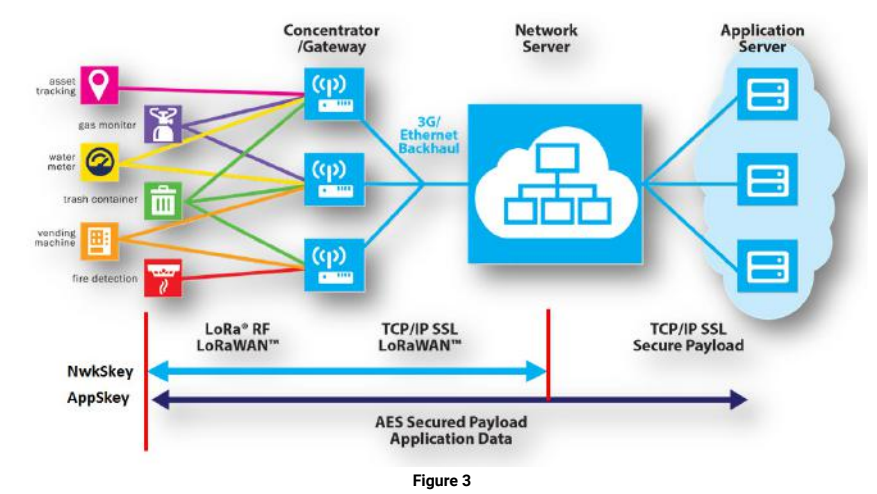

**LoRa End Nodes:** End device which contains the sensors necessary to execute their role (examples: temperature, humidity, water level, presence, etc). These devices embed also a LoRa RF transceiver (also known as radio) which will be used to send the information to the gateways using LoRa protocol.

**LoRa Gateways:** All gateways receive data on all channels all the time. Gateways act as transparent bridges forward the data to the network server or to the end devices without performing any data validation in both ways. Gateways forward message using LoRa RF to the end devices and using IP to LoRa servers.

LoRa Server: The typical roles of the server are monitoring and managing the gateways and the security, removing the redundancy data and performing the billing. The server also distributes the data to the application server (i.e. interface directly with AWS or directly with applications via web socket.

**NwkSKey** (Network Session Key) is shared between the end device and the network server. It's used in the message integrity verification for the communication and it also provides security for the end device towards the network server communication.

**AppSkey** (Application session Key) is shared between the end device and the application server. It guarantees the security of the application's payload as it is used to encrypt and decrypt the application data. This means that the network server cannot decipher the application data.

#### LORAWAN CLASS

LoRaWAN defines the communication protocol and system architecture for the network while the LoRa physical layer enables the long-range communication link. LoRaWAN has several different classes of end-point devices to address the different needs reflected in the wide range of applications.

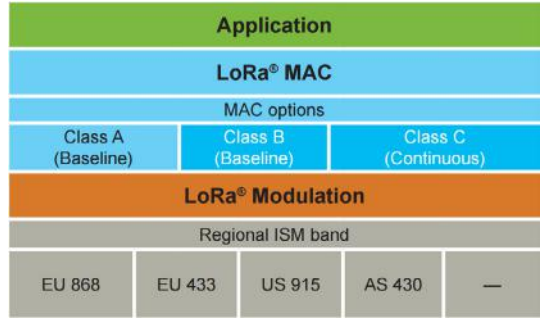

**Figure 4**

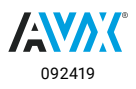

## <span id="page-5-0"></span>Reference Manual **ETH-LORA-M-AX-01**

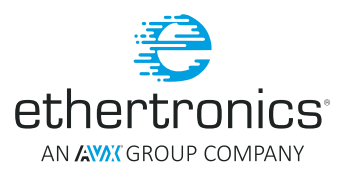

#### CLASS A

End-devices of Class A allow for bi-directional communications whereby each end-device's uplink transmission is followed by two short downlink receive windows. The transmission slot scheduled by the end-device is based on its own communication needs with a small variation based on a random time basis (ALOHA-type of protocol). This Class A operation is the lowest power end-device system for applications that only require downlink communication from the server shortly after the end-device has sent an uplink transmission. Downlink communications from the server at any other time will have to wait until the next scheduled uplink.

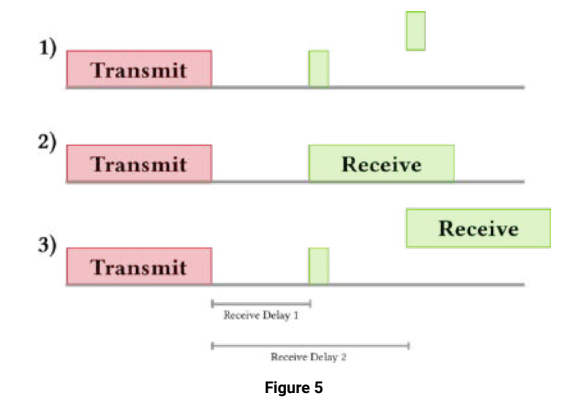

If the server does not respond in either of these receive windows (situation 1 in the figure), the next opportunity will be after the next uplink transmission from the device. The server can respond either in the first receive window (situation 2 in the figure), or the second receive window (situation 3 in the figure). Hence for every uplink, there are two possible downlink slots. It is always the end device which starts the communication first.

#### CLASS B

In addition to the Class A random receive windows, Class B devices open extra receive windows at scheduled times. Using time-synchronized beacons transmitted by the gateway, the devices periodically open receive windows. This allows the server to know when the end-device is listening. The preprogrammed downlink slots allow control within certain latency limits.

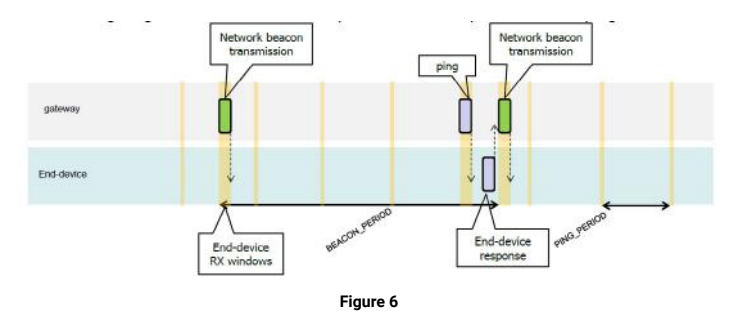

#### CLASS C

End-devices of Class C have nearly continuously open receive windows, only closed when transmitting. Class C end-device use more power to operate than Class A or Class B thus is suited for the mains powered application. There is almost no latency for downlink communication in this class. [3]

#### LORAWAN REGIONAL SUMMARY

LoRaWAN Specification diversifies from region to region. This is due to the different regional frequency spectrum allocations and regulation directives. The module ETH-LORA-M-AX-01 can be used in Europe and North America as it integrates Semtech SX1272 IC which covers the spectrum for those regions. The specification for Europe and North America are well defined. ISM radio spectrum use in Europe is defined by the ETSI while FCC regulations are imposed in US. The most significant different between these two regions is that the ERP is limited in Europe to 14 dBM while in US a maximum dwell time of 400ms is imposed.

In July 2016, LoRa Alliance Technical committee has provided a detailed document about LoRaWAN regional parameters. This document includes the specification for other region as well such as Australia, China, Korea and South East Asian countries. Users are advised to read this document for depth information about the LoRaWAN Regional Parameters. [4]

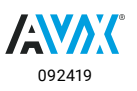

## <span id="page-6-0"></span>Referance Manual **ETH-LORA-M-AX-01**

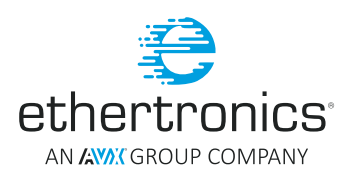

#### LORAWAN REGIONAL PARAMETERS

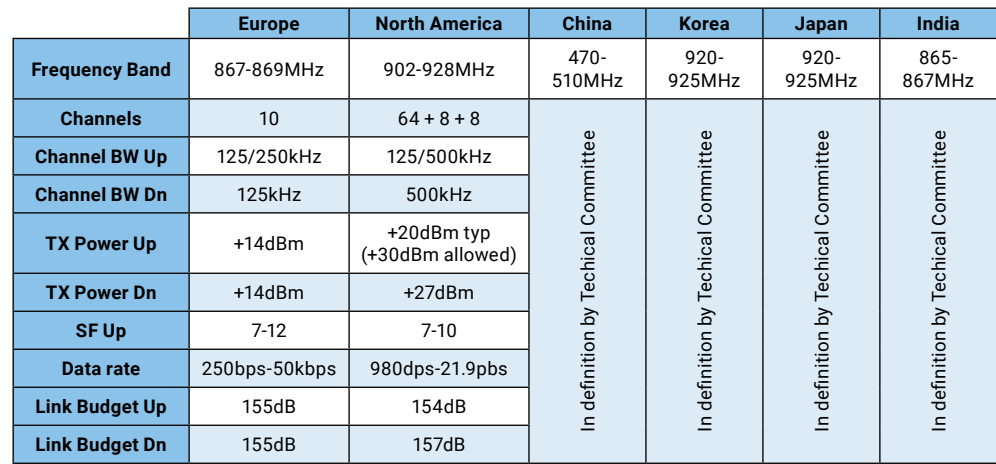

**Figure 7**

#### **ETH-LORA-M-AX-01 OVERVIEW**

AT Command

Even though LoRa is a system with a narrow band and high sensitivity, a trade off exists between the link budget, the data rate and the time over the air. Besides that, any antennas, including the ones operating in LoRa unlicensed bands are sensitive to their environment and their performance can be degraded. For example the urban area can have a great impact on the coverage of the LoRa communication due to constant changing in the environment.

Compare to other available LoRa module in the market, ETH-LORA-M-AX-01 is embedded with proprietary impedance matching (IM) and active steering (MCD) capabilities to optimize the RF performance on its own. ETH-LORA-M-AX-01 can overcome this challenge in order to achieve an excellent ultra-long range spread spectrum communication.

Ethertronics' LoRa Module ETH-LORA-M-AX-01 is a LoRa modem which can be easily integrated in the final product. ETH-LORA-M-AX-01 is an SMT mounted low cost and low power radio module that operates in the unlicensed 868/915 MHz band. It combines a LoRa™ transceiver SX1272 of Semtech Corporation with Ethertronics chipset and technologies to maximize link budget and RF performances. With a sensitivity of up to -138 dBm and a maximum output power of +19 dBm results in a link budget of more than 156 dB. The increase in link budget results in much longer range and robustness without the need for any additional components. This module can be used with a passive or active antenna solution.

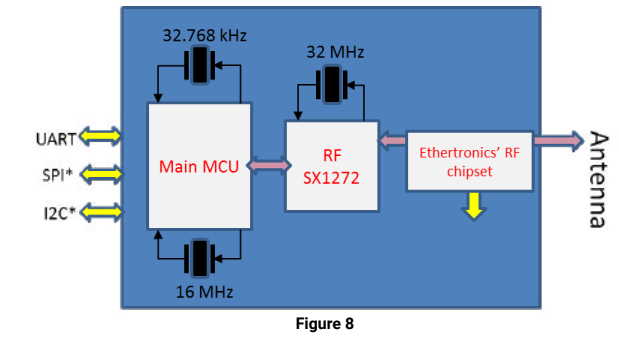

\*SPI and I2C are available on customer request or on updated firmware.

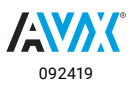

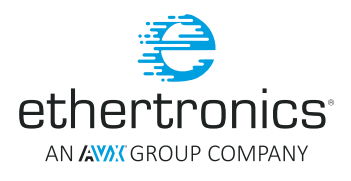

#### <span id="page-7-0"></span>PASSIVE ARCHITECTURE

#### BLOCK DIAGRAM OF THE MODULE USED WITH A PASSIVE ANTENNA

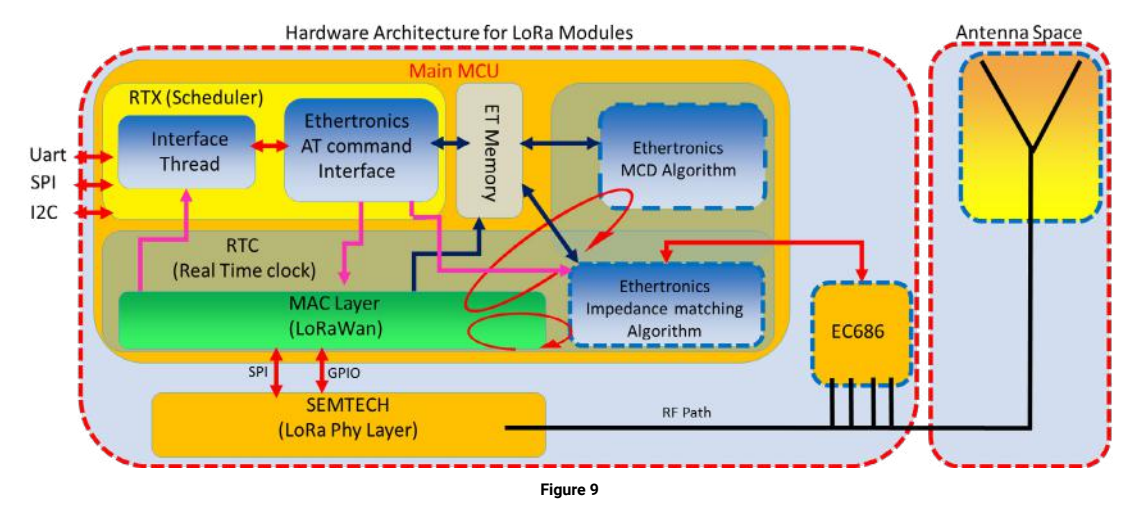

ETH-LORA-M-AX-01 can be used with a standalone antenna in a passive configuration. Ethertronics which are known in enabling innovative antenna and RF system solutions for wireless devices can provide a high performance antenna to work with module. Embedded with a proprietary impedance matching algorithm, this module is able to auto tune the impedance of the antenna to maximize the power transfer between the radio and the antenna. Hence extra range can be achieved.

Ethertronics has designed an evaluation board to help developers to evaluate the ETH-LORA-M-AX-01 with Ethertronics Prestta™ Multi band ISM antenna (P/N: 1002232) in passive configuration. This antenna itself has small form factor but high efficiency. User can take advantage of this feature to save space on the final product's PCB.

Link: LoRa\_Module\_Application\_Note\_ 1-Passive Evaluation Board from [www.avx.com/products/modules/lora-module](http://www.avx.com/products/modules/lora-module)

#### ACTIVE ARCHITECTURE

#### BLOCK DIAGRAM OF THE MODULE USED WITH AN ETHERTRONICS ACTIVE STEERING ANTENNA

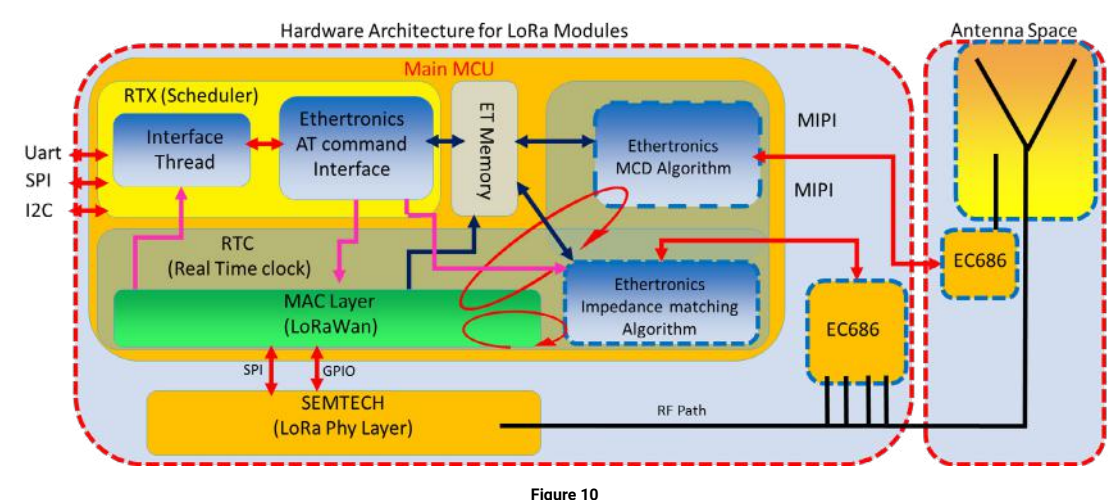

ETH-LORA-M-AX-01 can be used with active antenna solution to provide active steering capabilities. In this configuration both patented algorithms can be used to maximize to the link budget and increase the sensitivity of the device. An active antenna has several radiation patterns and the MCD algorithm helps steering to the best configuration regardless to the change of environment.

The evaluation board for the active configuration is also provided by Ethertronics to help designers of the final product in reducing the time consuming radio development process. This evaluation board can be used to test the features that ETH-LORA-M-AX-01 offers.

Link: LoRa\_Module\_Application\_Note\_4 Active Steering Evaluation Board from [www.avx.com/products/modules/lora-module](http://www.avx.com/products/modules/lora-module)

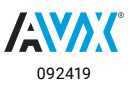

## <span id="page-8-0"></span>Referance Manual **ETH-LORA-M-AX-01**

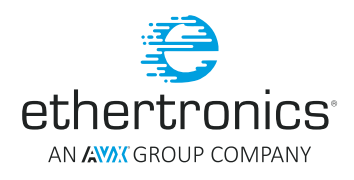

#### COMMUNICATION INTERFACE

ETH-LORA-M-AX-01 is designed to support three commonly used communication interfaces:

- UART
- SPI
- $I2C$

With the current firmware version only UART interface is available. Both SPI and I2C are coming soon with the firmware update. The UART interface consists of only two lines RXD (input) and TXD (output) thus simplify the connection with the host.

#### UART CONFIGURATION

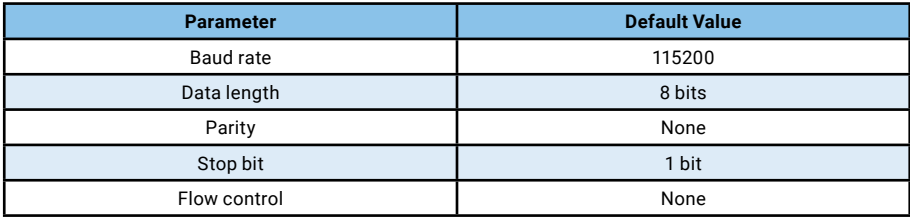

**Table 2**

These two lines RXD and TXD support a TTL level voltage. Please refer to the ETH-LORA-M-AX-01 Datasheet for detail on the electrical characteristics.

#### COMMUNICATION PROTOCOL

ETH-LORA-M-AX-01 is designed with a complete firmware version that contains a scheduler, RTC, LoRa stack and Ethertronics' proprietary algorithms. This firmware supports a well-defined AT commands set to facilitate user's development process.

At commands definitions:

- <CR> Carriage Return character, its value is 0x0D.
- <LF> Linefeed character, its value is 0x0A.
- <...> Name enclosed in angle brackets is a syntactical element or parameters. Brackets themselves do not appear in the command line.
- [...] ptional sub-parameter of a command or a response is enclosed in square brackets. Brackets themselves do not appear in the command line. When sub-parameter is not given in parameter type commands, new value equals to its previous value. In action type commands, action should be done on the basis of the recommended default setting of the sub-parameter.

Please refer to Ethertronics' AT Command Reference Guide from [www.avx.com/products/modules/lora-module](http://www.avx.com/products/modules/lora-module) for detail on every supported AT command.

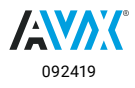

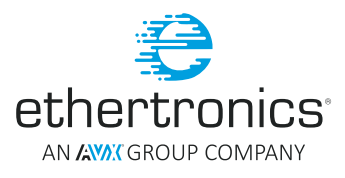

#### <span id="page-9-0"></span>BASIC OPERATION

In this section the detail about the basic operations with ETH-LORA-M-AX-01 are explained. This also includes how to join a LoRa network and send a message using LoRa communication. ETH-LORA-M-AX-01 is designed with a complete firmware that support AT command set. This accelerates the integration process of the module in the user's final PCB. The developers need to configure the host to send the correct AT commands via the supported interface.

#### **MODULE INFORMATION**

Once the module is powered up, the host can start sending at command to get the information of the module. With this information the host can verify the firmware version. If there is a new firmware available, users are strongly advised to perform the update procedure. For upgrading the firmware please refer to the document LoRa\_Module\_Application\_Note\_2 Firmware Upgrade from [www.avx.com/products/modules/lora-module.](http://www.avx.com/products/modules/lora-module)

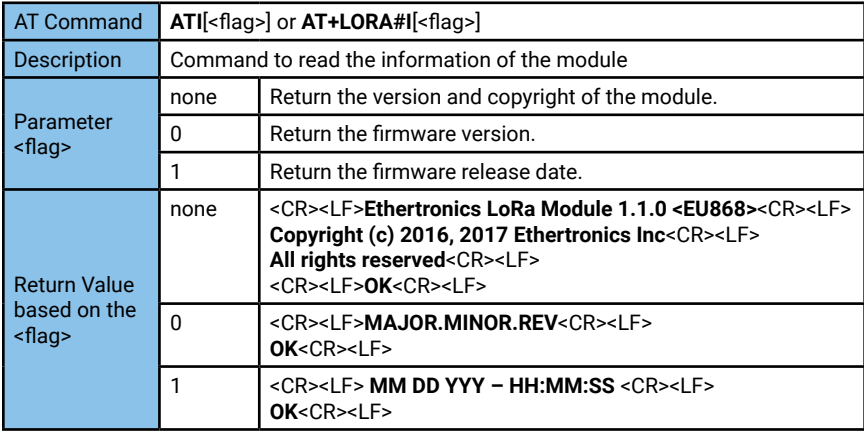

#### **SERIAL NUMBER**

Every module has its unique serial number. This number is pre-programmed by the manufacturer during the factory programming and it cannot be changed by the user. Host can only read this value via AT Command.

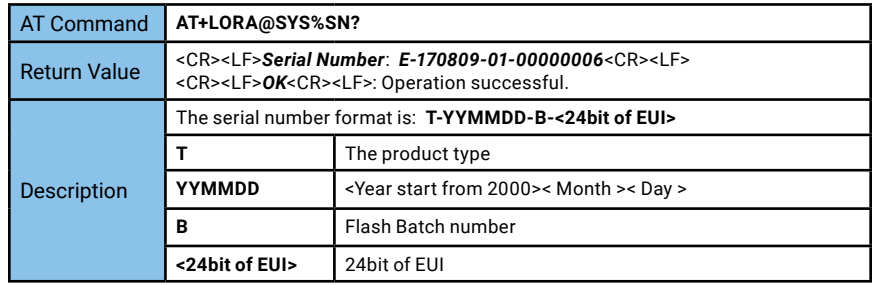

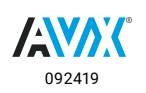

### <span id="page-10-0"></span>Referance Manual **ETH-LORA-M-AX-01**

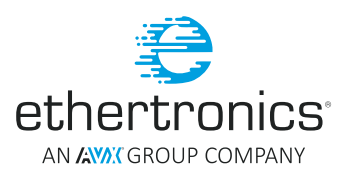

#### **CALENDAR AND TIME**

The module has an RTC engine running. But the RTC calendar and time is not updated with the real calendar. The host can set and read the calendar and time using the AT command.

#### **Set the date:**

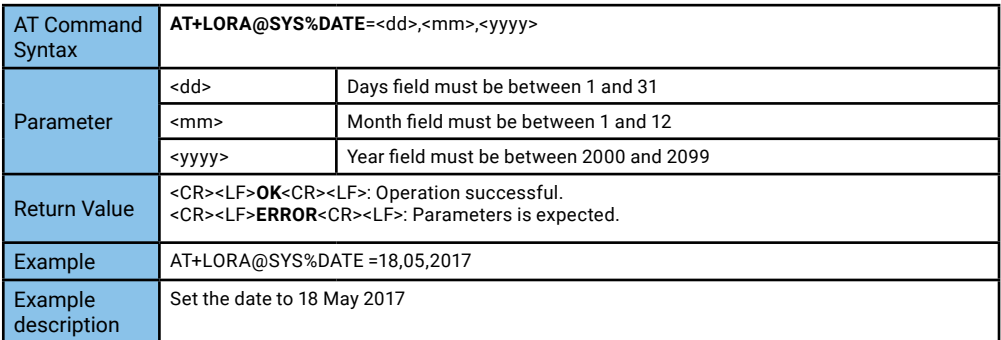

#### **Read the date:**

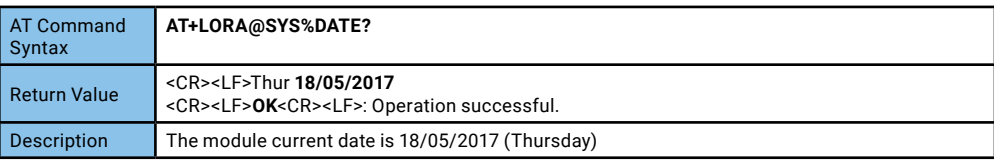

#### **Set the time:**

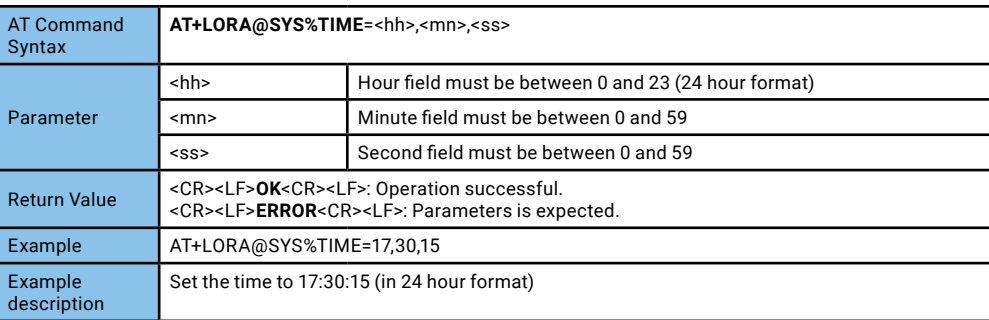

#### **Read the time:**

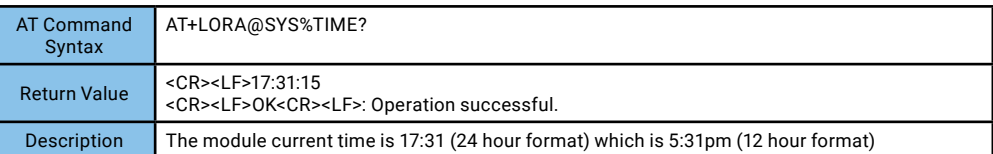

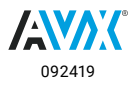

## <span id="page-11-0"></span>Reference Manual **ETH-LORA-M-AX-01**

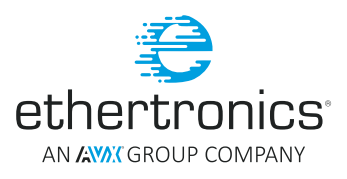

#### **SELF-TEST**

The self-test AT command can be used to check the sub modules' availability. For the current firmware, there are 5 sub modules:

#### SUB MODULES FOR THE SELF-TEST COMMAND

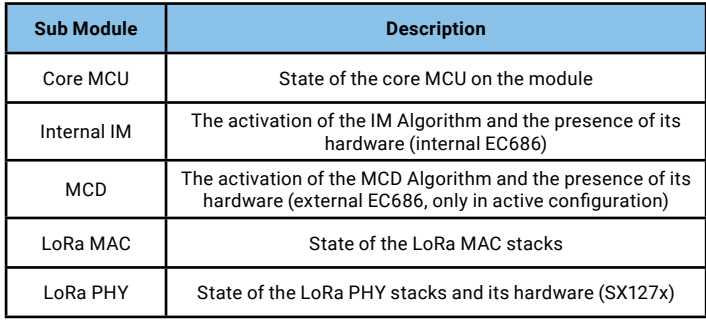

**Table 3**

#### SELF-TEST COMMAND EXAMPLE IN PASSIVE CONFIGURATION

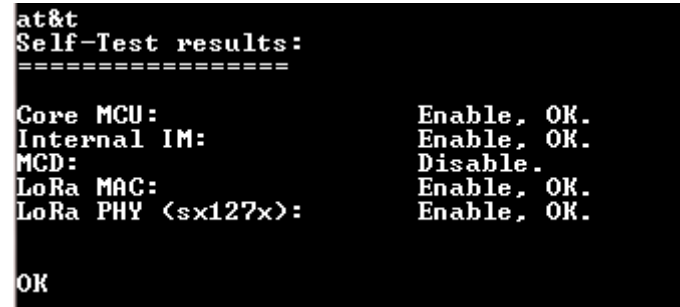

**Table 4**

In the example above, all sub modules are activated except for the MCD as in the passive configuration the external EC686 is not available. However, users can control the activation of both IM and MCD algorithms. See 4.3 Algorithm Control

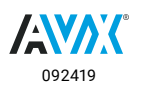

## <span id="page-12-0"></span>Referance Manual **ETH-LORA-M-AX-01**

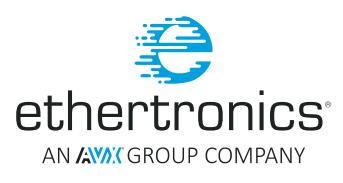

#### **LORA JOIN PROCEDURE**

Before an end device can communicate on the LoRaWAN network, it must first be activated (join). The join procedure depends on the network join mode. There are two modes available which are Activation By Personalization (ABP) and Over The Air Activation (OTAA). The main difference between these modes is that user needs to generate the network keys used to authenticate the device when it joins the application in ABP mode while in OTAA these values are automatically derived.

#### ABP MODE

In this mode, the host is required to provide the following information:

- 1. LoRa Data Session Encryption Key (16 bytes). Also known as Application Session Key (AppSKey)
- 2. Network Session Key (16 bytes)

This means that users must know this information prior to join the network. Since the keys are configured manually, there is no need for a "handshake" procedure with the gateway.

The steps to join the network are as follow:

1. Set the network join mode to ABP:

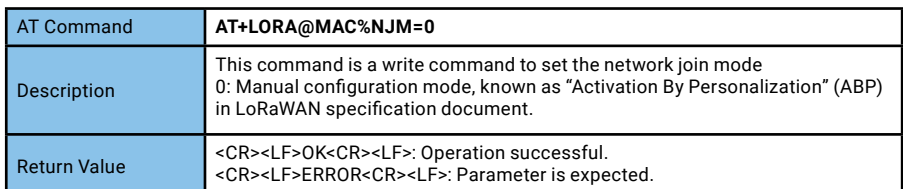

#### 2. Set LoRa public network mode:

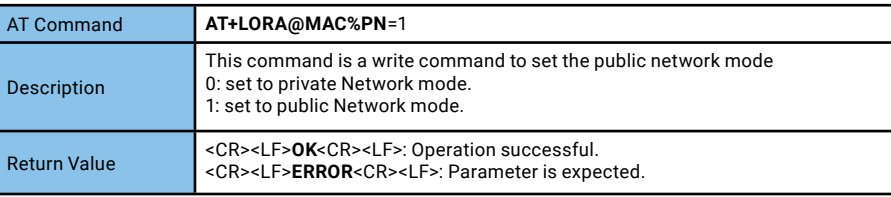

#### 3. Set LoRa Network EUI/Name:

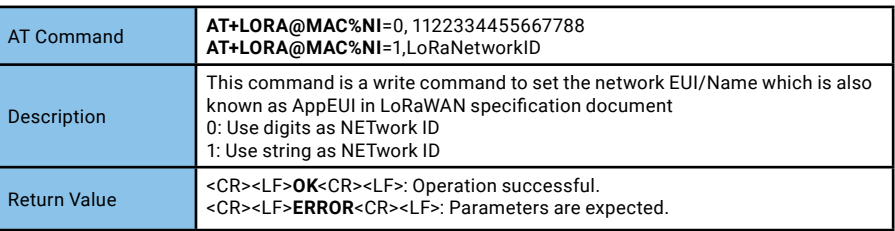

#### 4. Set LoRa Network Key/passphrase:

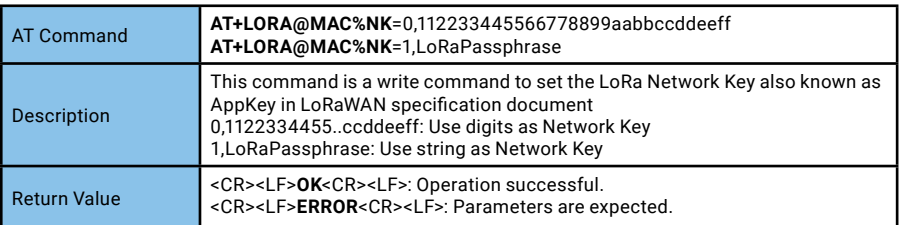

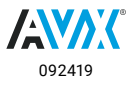

## <span id="page-13-0"></span>Reference Manual **ETH-LORA-M-AX-01**

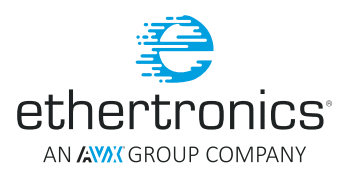

#### 5. Set LoRa Network Session Key:

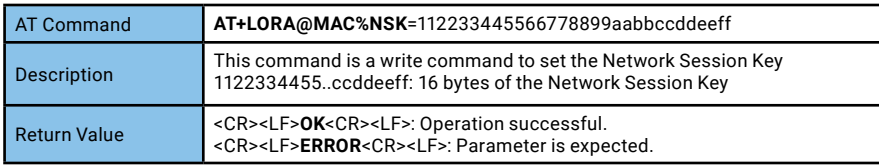

#### 6. Set LoRa Data Session Encryption Key:

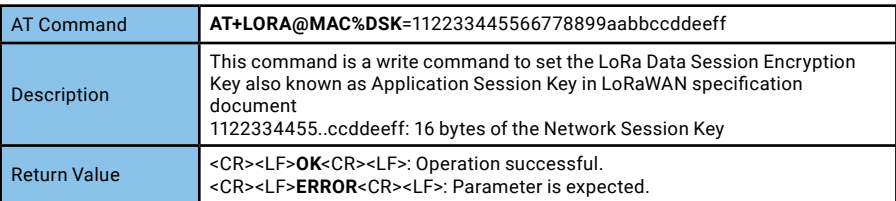

Once all these steps are done successfully, the ETH-LORA-M-AX-01 is ready to send the data to the gateway. Please refer to section 3.6 LoRa Send Message for sending a message.

#### OTAA MODE

In this configuration the module ETH-LORA-M-AX-01 need to perform the handshake with the gateway to derive the network keys. During the handshake, a dynamic device address is assigned and security keys (Network Session Key and Application Session Key) are negotiated.

#### The steps to join the network are as follow:

1. Set the network join mode to OTAA:

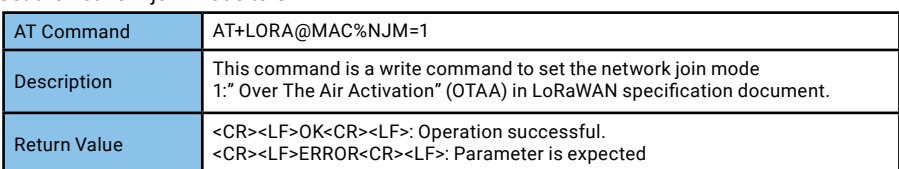

#### 2. Set LoRa public network mode:

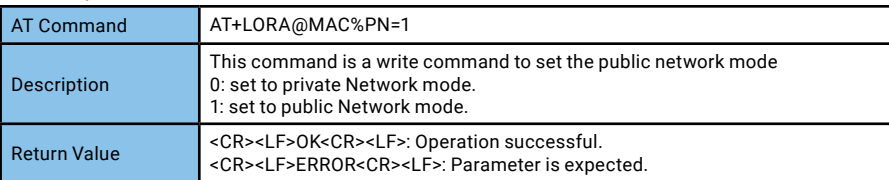

#### 3. Set LoRa Network EUI/Name:

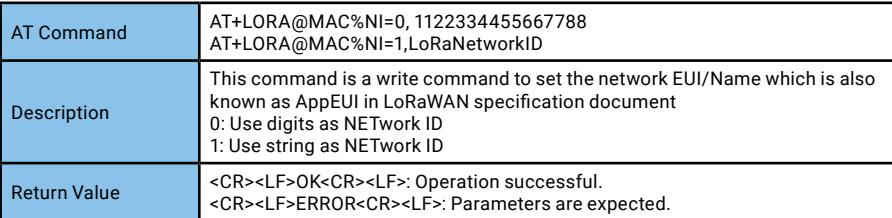

#### 4. Set LoRa Network Key/passphrase:

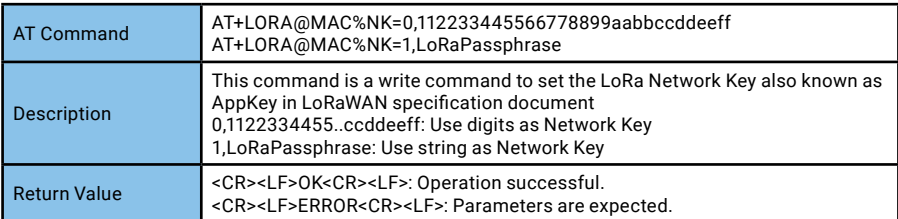

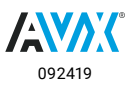

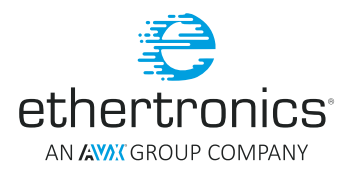

#### 5. Join the network:

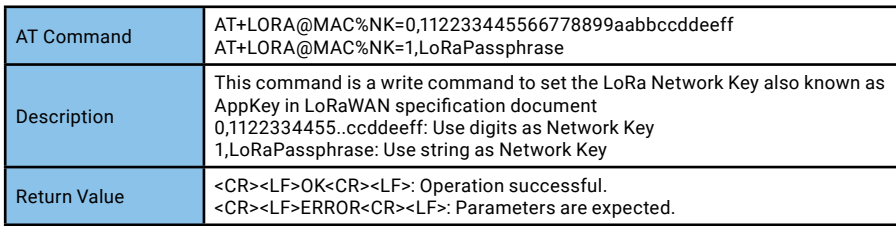

6. Verify the join status. Normally after sending the message in step 5, once OK is received, user will receive the status below after <sup>~</sup>5s

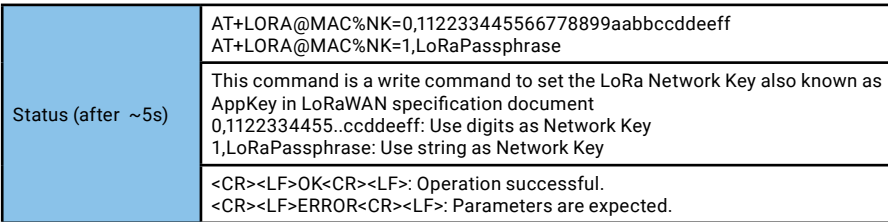

The read command below can be used to verify the join status if there is no status message above received after about ~5s the join command is issued.

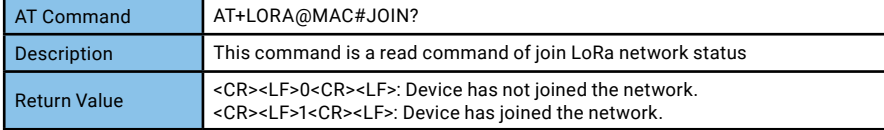

Once all these steps are done successfully, user can start sending the message. Please refer to section 3.6 LoRa Send Message for sending a message.

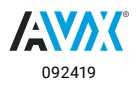

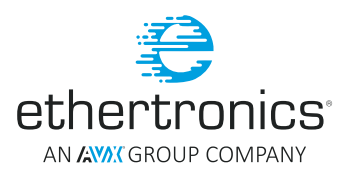

### <span id="page-15-0"></span>**ETH-LORA-M-AX-01**

#### **LORA SEND MESSAGE**

After successfully join the network whether using ABP or OTAA mode, the host can send the message to the gateway. This is also done using the AT command. Here are the steps:

1. Choose the port to send the message (Optional):

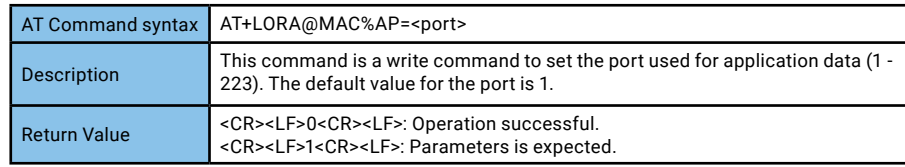

2. Send the message:

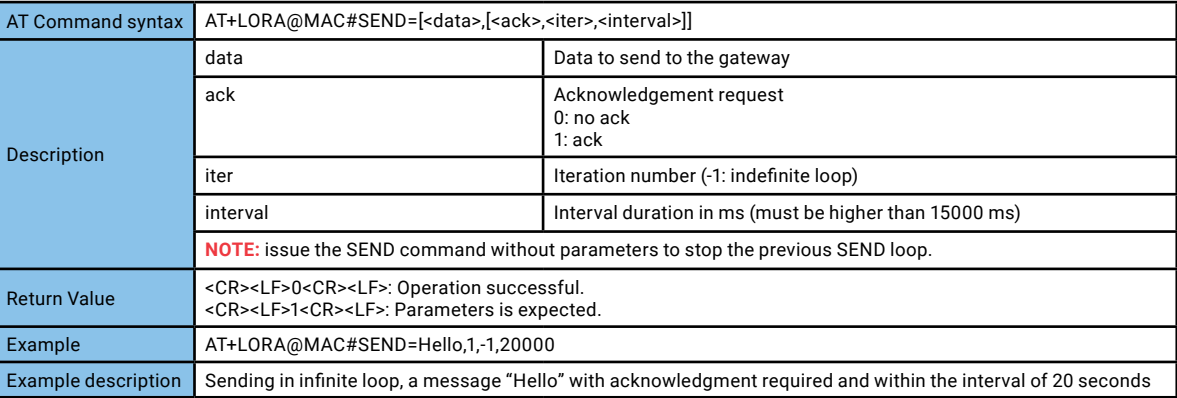

If user sends a message in several iterations, user can always stop the sending using the escape command. See section 4.5 Escaping AT Command for the escaping sequence.

#### ADVANCED OPERATION

#### **SOFTWARE RESET**

In rare case where the user needs to reset only the module, software reset can be used.

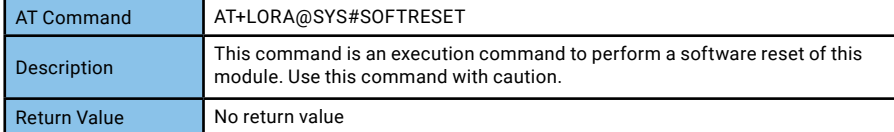

After this command is issued, the host needs to wait about ~1.5s so that the module can initialize its system before sending any AT commands. After perform the software reset and wait for ~1.5s, it is advised to send the basic at command "AT" to check whether the module is ready or not.

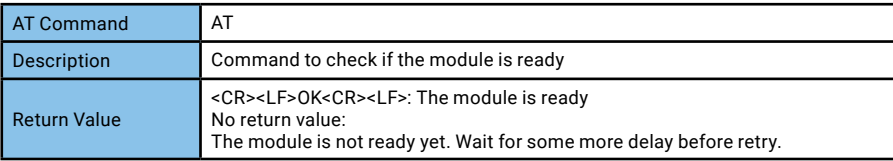

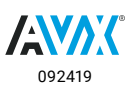

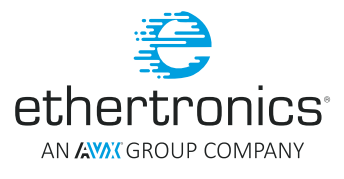

#### <span id="page-16-0"></span>**LOW POWER MODE**

ETH-LORA-M-AX-01 has been designed with low power mode feature to save the consumption which is vital in battery powered device. There are four low power modes available. The module enters the low power mode after configurable delay (LPDelay) when the module is in idle state. The most efficient mode to save the consumption is STOP Mode. However, in this mode the UART cannot be used to wake up the module. A GPIO's P11 should be set high by the user before sending any AT commands.

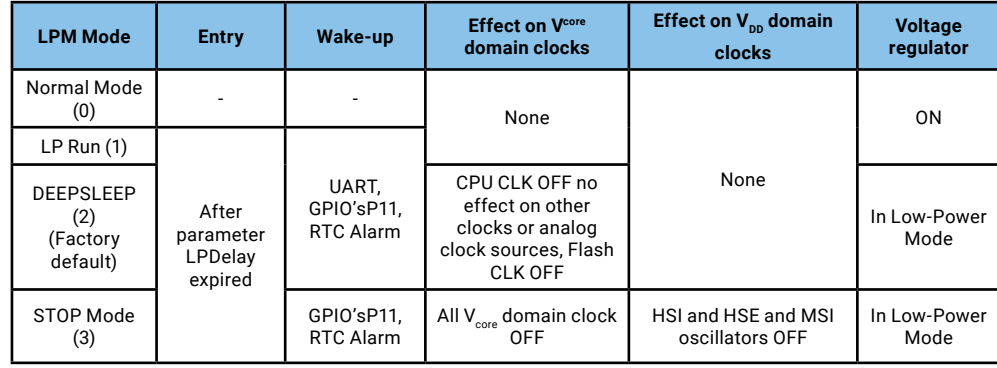

**Table 5**

**Please refer to the Module Integration Guide** document for detail of the external P11 pin location Link: [www.avx.com/products/modules/lora-module](http://www.avx.com/products/modules/lora-module)

**NOTE:** The most efficient way to avoid any communication error is systematically send a CARRIER RETURN (0x0d) and wait the module answers with a string "OK" before sending any AT command.

In passive architecture there is one EC686 which is used for IM algorithm, while in active configuration one more EC686 is used for MCD algorithm. The state of both EC686 can be controlled in low power mode.

#### **Set the Low Power Mode:**

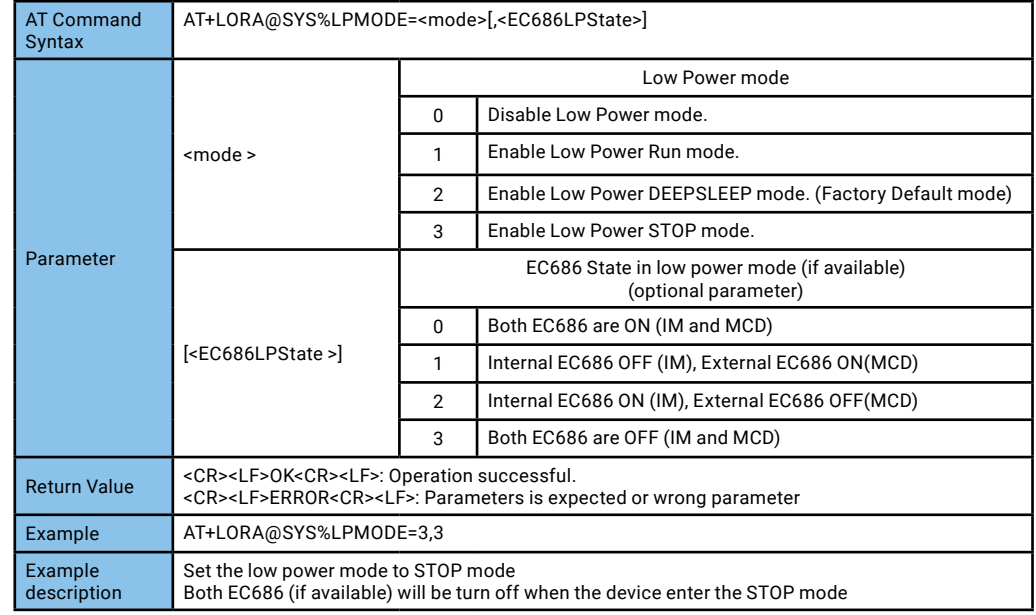

#### **Read the Low Power Mode:**

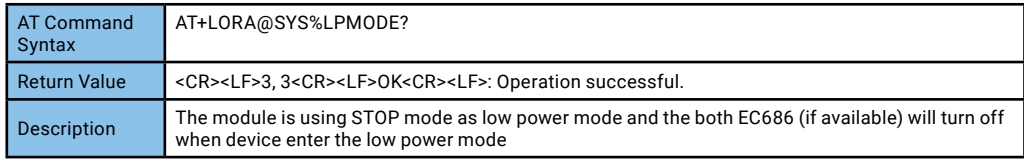

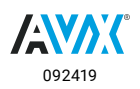

## <span id="page-17-0"></span>Reference Manual **ETH-LORA-M-AX-01**

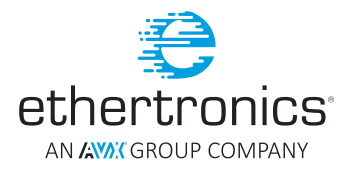

As mention in the previous table, the module enters certain low power modes after the parameter LPDelay expired. This LPDelay can be configurable, but the minimum value for this parameter is 30000ms.

#### **Set the Low Power Mode Delay:**

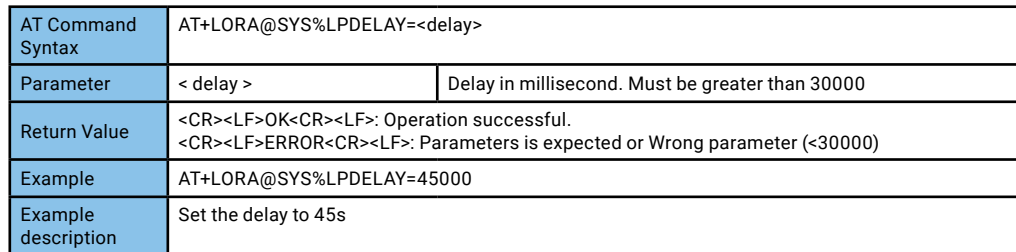

#### **Read the Low Power Mode Delay:**

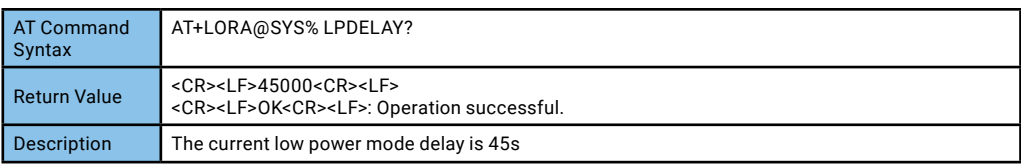

#### **ALGORITHM CONTROL**

The uniques features of ETH-LORA-M-AX-01 compare to other available modules on the markets are the two proprietary algorithms designed by Ethertronics to improve the RF performance. A metric (RSSI or SNR) are needed to feed the algorithms. Hence to take advantage of the technologies, the **DOWNLINK** from the gateway to ETH-LORA-M-AX-01 is necessary. The closed loop impedance matching algorithm is available in both passive and active configurations of this module while the active steering algorithm is only available in the active configuration.

#### 1. Set the metric input:

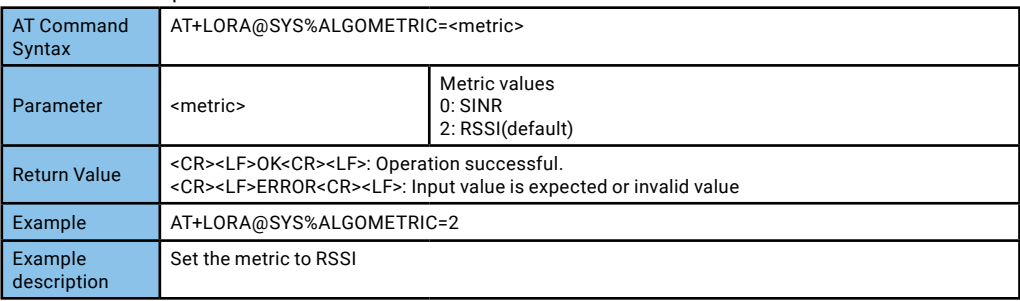

#### 2. Set the number of average of metric input of the IM:

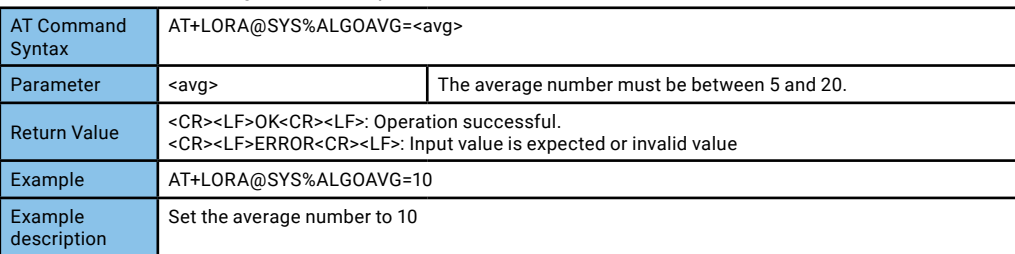

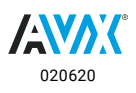

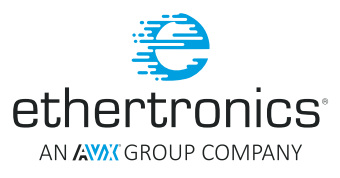

#### <span id="page-18-0"></span>CLOSED LOOP IMPEDANCE MATCHING ALGORITHM

The goal of the impedance matching (IM) algorithm is to maximize the power transferred to the antenna when the antenna is detuned by its environment. By activating this algorithm, the adjustment of the antenna's matching will be done automatically regardless its installation place (concrete wall, wood, plastic, etc.). For more information about this algorithm, **please refer to Closed Loop Impedance Matching** application note. Link: [www.avx.com/products/modules/lora-module](http://www.avx.com/products/modules/lora-module)

#### Steps to activate IM algorithm:

#### 1. Activate the IM

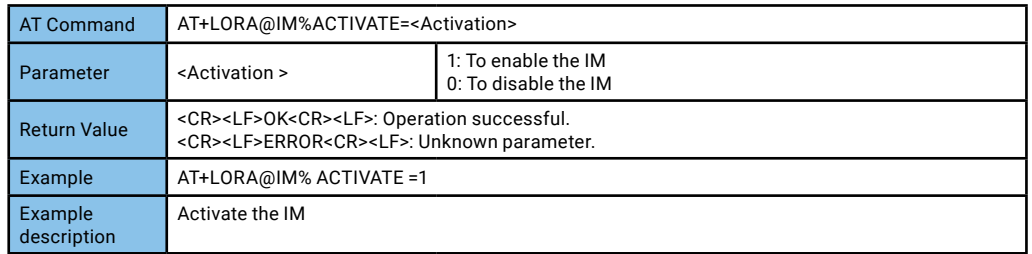

#### 2. Initialize the IM

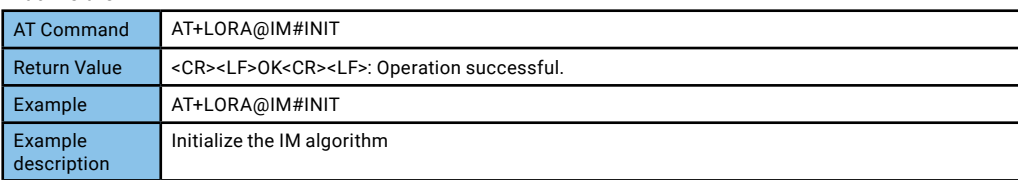

#### 3. Start the IM control flag:

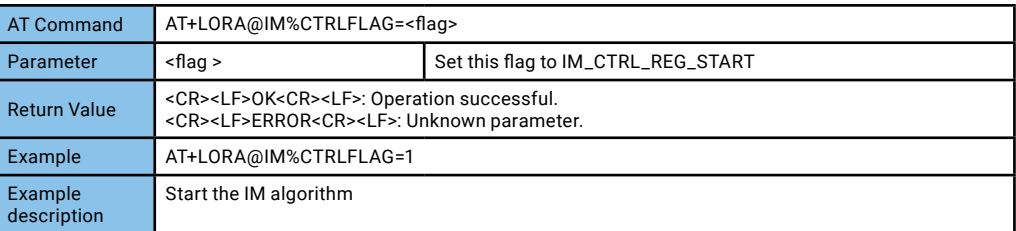

Once the IM is started, developer can pause or stop the IM by changing the IM control flag value.

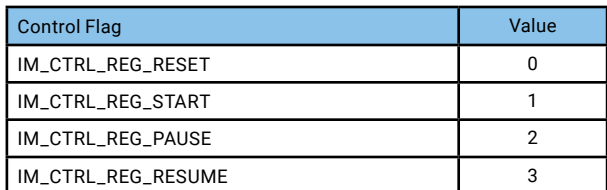

**Table 6**

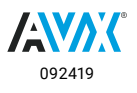

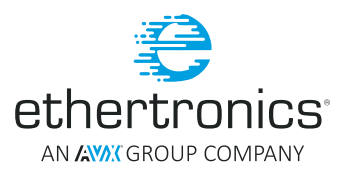

#### <span id="page-19-0"></span>ACTIVE STEERING ALGORITHM

Modal Cognitive Diversity (MCD) is a proprietary predictive algorithm developed by Ethertronics to perform active steering capabilities of the multi radiation patterns antenna in order to improve the link budget and sensitivity. Any antennas are sensitive to the change in their environment and their performance can be degraded. Hence the goal of the MCD algorithm is to overcome this problem by determining the best radiation pattern for the current position of the module. To be able to use this algorithm, the developer must integrate ETH-LORA-M-AX-01 using the active architecture (see section 2.2.2). Ethertronics provide an active evaluation board which can be used to test this algorithm. Steps to activate MCD algorithm:Steps to activate IM algorithm:

#### 1. Activate the MCD

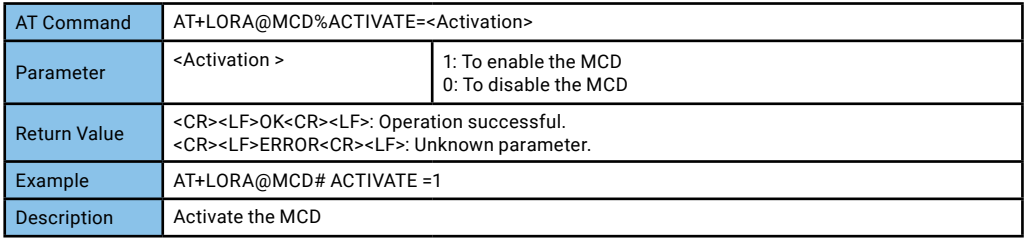

#### 2. Initialize the MCD

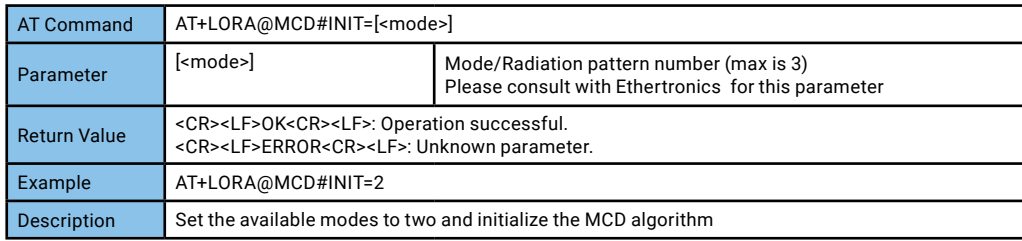

#### 3. Start the MCD via MCD control flag:

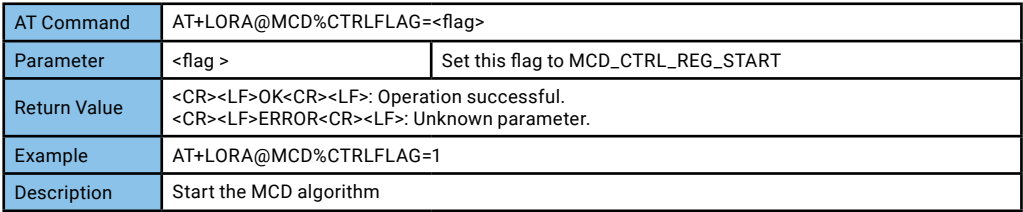

Once the MCD is started, developer can pause or stop the MCD by changing the MCD control flag value.

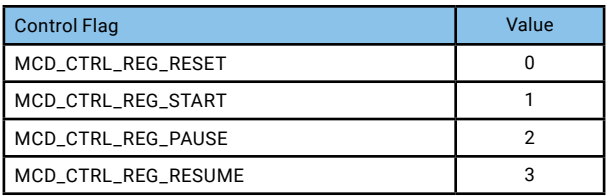

**Table 7**

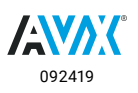

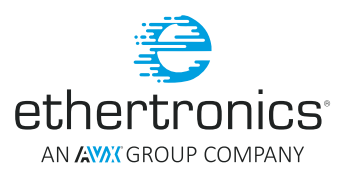

#### <span id="page-20-0"></span>BYPASSING THE ALGORITHMS

Both algorithms IM and MCD are implemented to help the final product developers to create LoRa end devices with a great RF performance. Nonetheless, if users wish not to use these algorithms, they can be deactivated using AT commands.

#### **Disable the IM algorithm:**

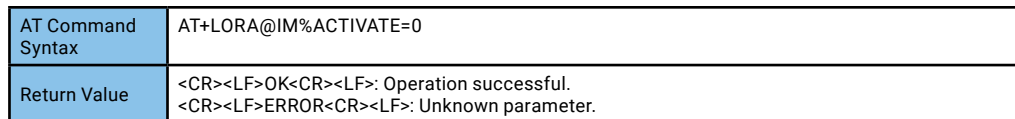

#### **Disable the MCD algorithm:**

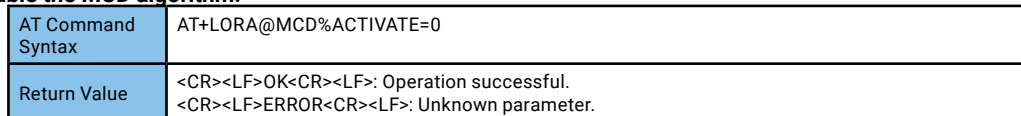

When both algorithms are disable, the RF vector of the internal EC686 (IM) and external EC686 (MCD, if available) can be set using a bypass command.

#### **Set the RF Vector of the internal EC686 (IM) using bypass command:**

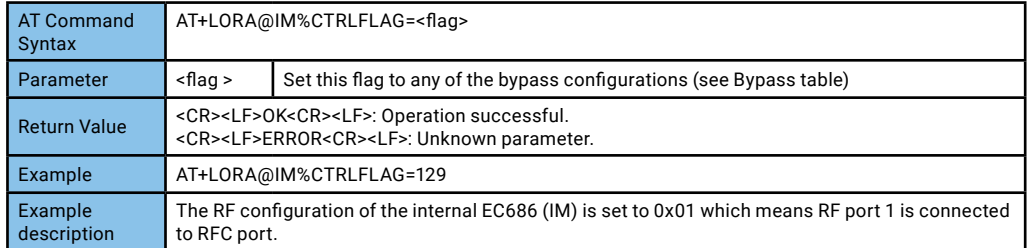

#### **Set the RF Vector of the external EC686 (MCD) using bypass command:**

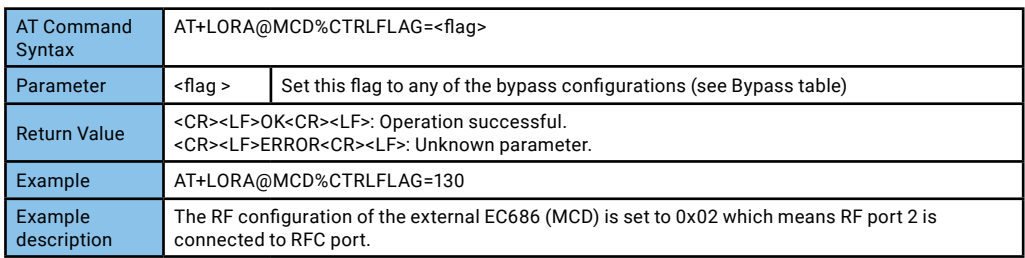

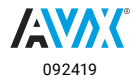

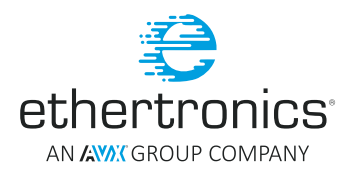

#### **BYPASS CONTROL FLAG**

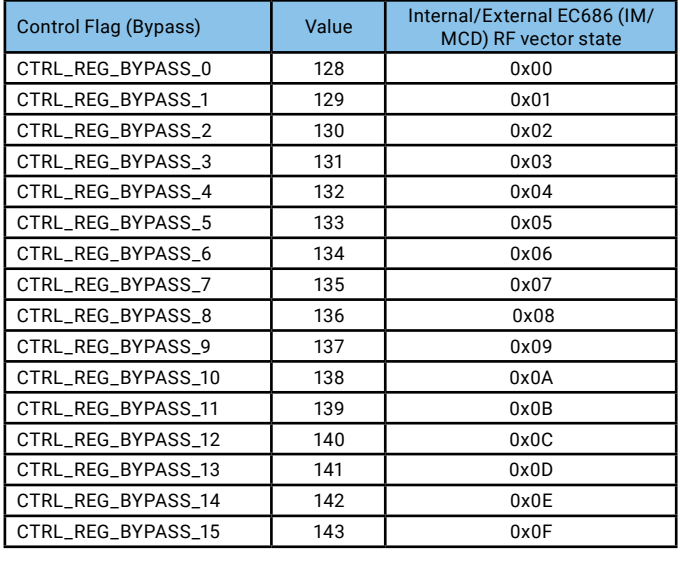

**Table 8**

To verify the whether the bypass command work users can check the status of the both EC686.

#### **Read the RF Vector of the internal EC686 (IM) after using bypass command:**

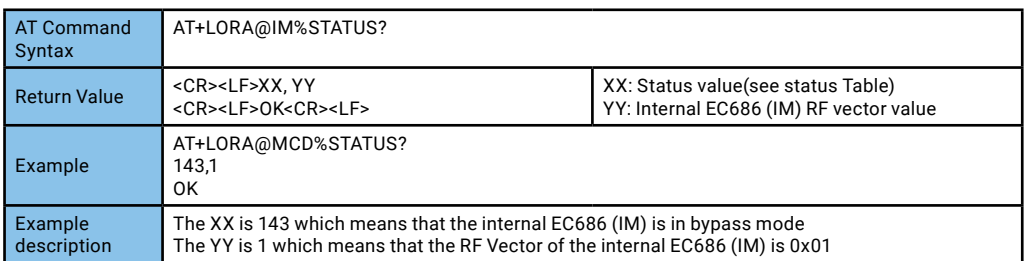

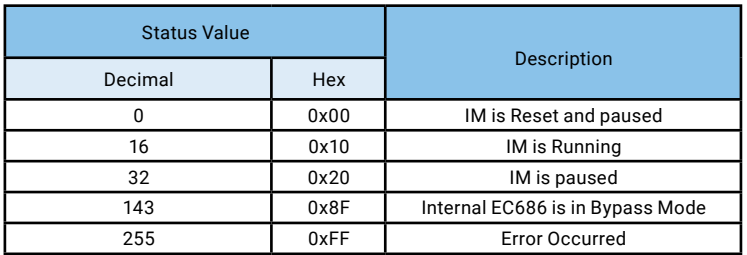

**Table 9**

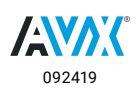

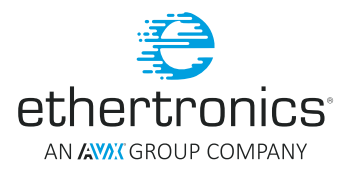

#### <span id="page-22-0"></span>**Read the RF Vector of the internal EC686 (MCD) after using bypass command:**

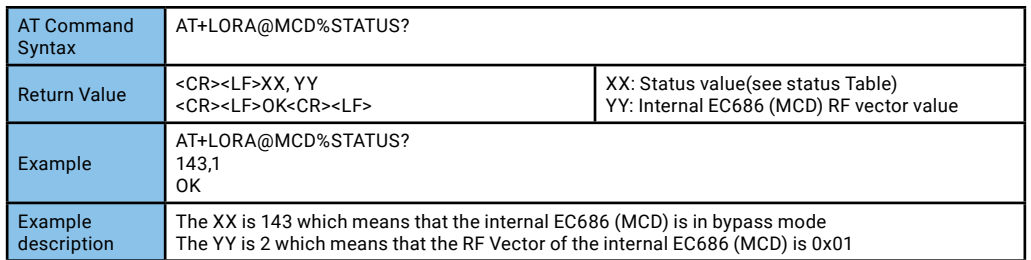

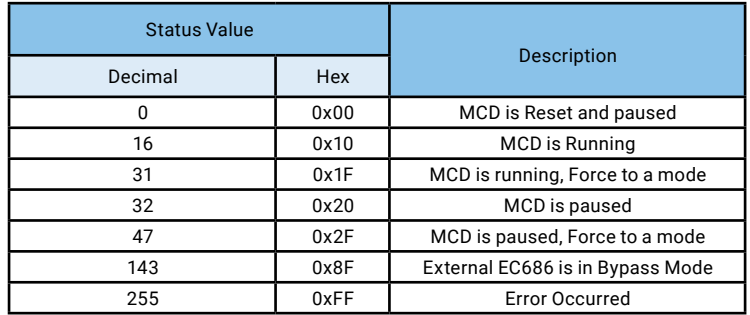

**Table 10**

#### **SWITCHING FIRMWARE VERSION**

ETH-LORA-M-AX comes with a preprogrammed factory firmware. If in future the Ethertronics provide an updated firmware for this module, users can upload the latest firmware on to module using the software tool available on the Ethertronics' website. To perform the firmware update, **please refer to Upgrading Firmware** application note.

#### Link: [www.avx.com/products/modules/lora-module](http://www.avx.com/products/modules/lora-module)

After performing the upgrading firmware process, user can always switch back to factory firmware as the new firmware will not overwrite the factory one.

Here is the command to switch between firmware:

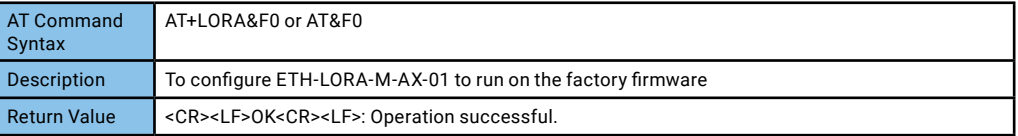

1. Switch to factory firmware:

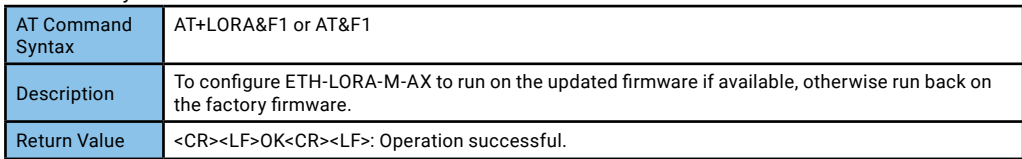

2. Switch to updated firmware:

After this command is issued, the host needs to wait for ~1.5s before sending next AT command to let ETH-LORA-M-AX-01 jumps to its updated firmware and initialize its system. If there is no available updated firmware, the module switches automatically to its factory firmware.

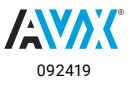

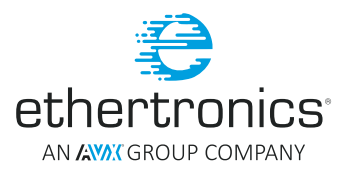

### <span id="page-23-0"></span>**ETH-LORA-M-AX-01**

#### **ESCAPING AT COMMAND**

Some of the AT commands are deferred commands which mean that these commands take time to finish their execution. If user wishes to send other AT command while these commands are still in their executing phase, the following procedure needs to be done:

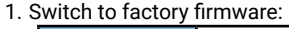

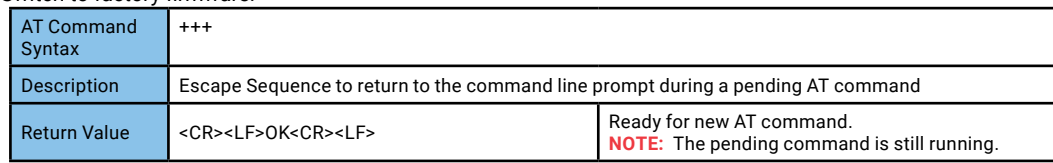

Once this command is issued and the return value is received by the host, the host can start sending next AT command. This command will not stop the pending command. User can choose whether to resume the pending command or completely abort it.

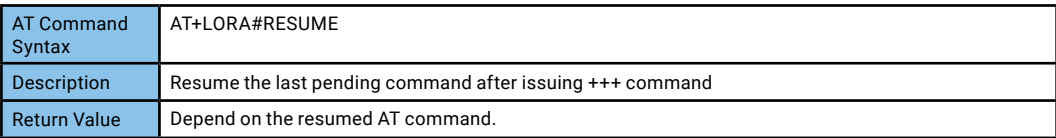

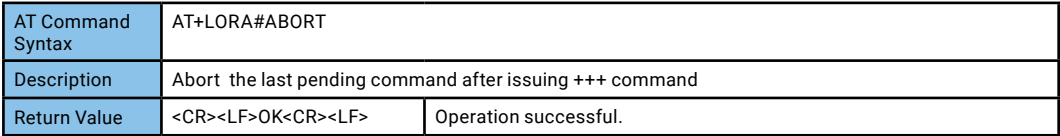

2. Resume the pending AT command:

3. Abort the pending command:

#### **LORA PARAMETERS**

Certain LoRa parameters which are necessary to join and send data over the LoRa network have a default (factory) values in the firmware of the ETH-LORA-M-AX-01. However these parameters should be adjusted depending on the LoRa network configuration where this device will be used. Hence, the user needs to update these parameters to match the configuration of the LoRa network.

These parameters are stored in the RAM and their values are kept until the device is powered off.

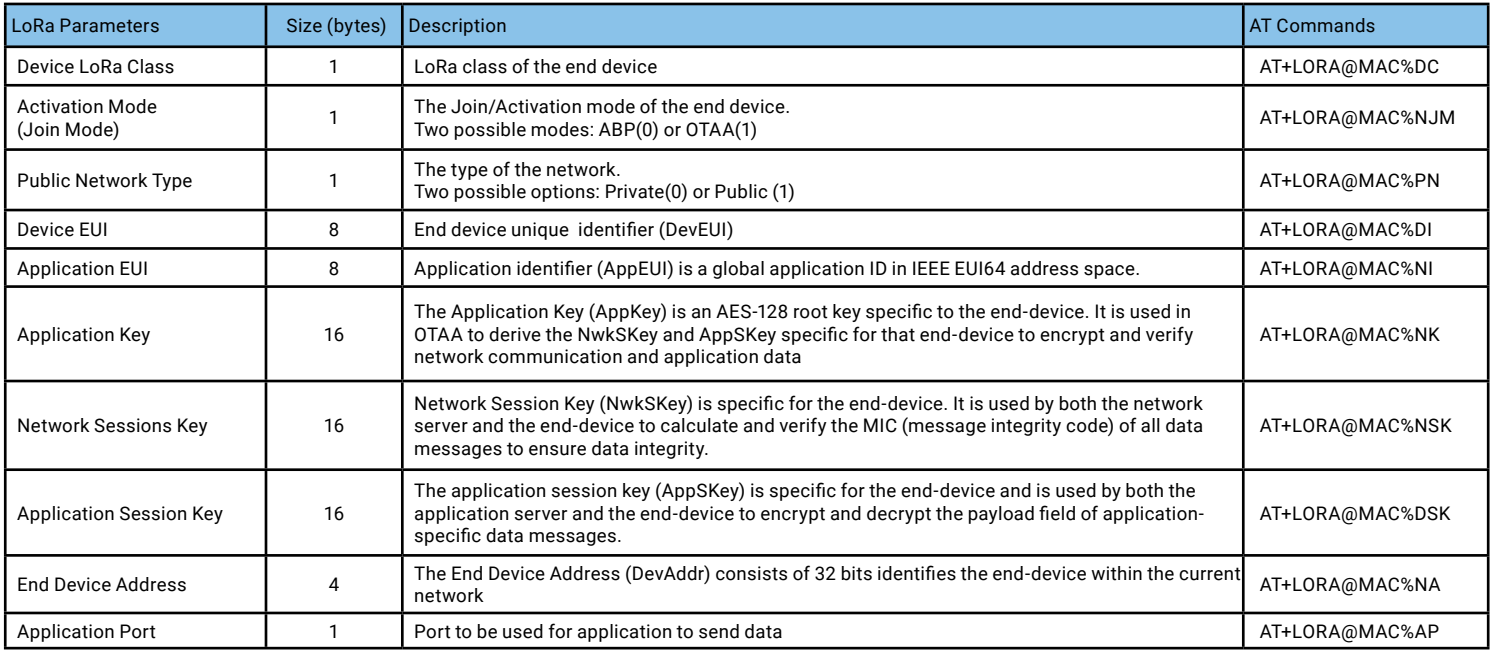

**Table 11**

Please refer to Ethertronics' AT Command Reference Guide from [www.avx.com/products/modules/lora-modulef](http://www.avx.com/products/modules/lora-module)or detail on every supported AT command.

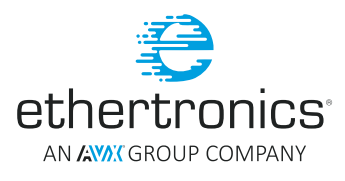

#### <span id="page-24-0"></span>STORE LORA PARAMETERS

Once the updating procedure is done, user can save the values of these parameters, so that on the next reboot of the module, these parameters can keep the updated values and the user does not need to redo the same procedure.,

#### **Store the LoRa parameters values in the EEPROM:**

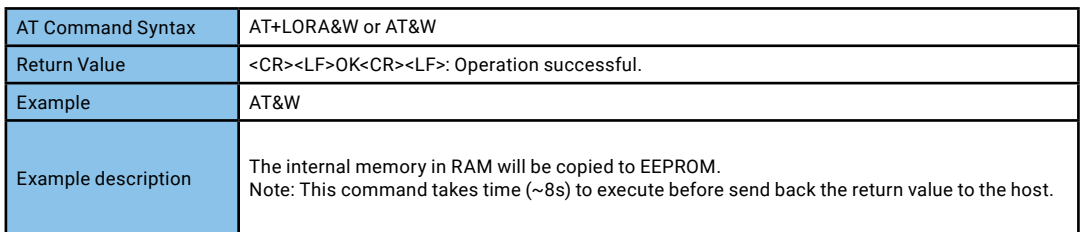

#### RESET LORA PARAMETERS

Once the updating procedure is done, user can save the values of these parameters, so that on the next reboot of the module, these parameters can keep the updated values and the user does not need to redo the same procedure.,

#### **Store the LoRa parameters values in the EEPROM:**

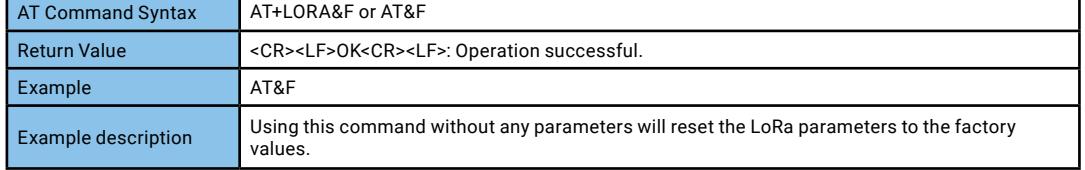

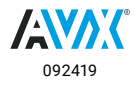

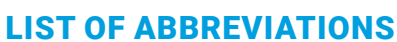

LoRa/LoRaWAN: Long range/ Long rang wide area network **SMT:** Surface-mount technology **MHz: MegaHertz** IC: Integrated circuit **UART:** Universal Asynchronous Receiver/Transmitter SPI: Serial Peripheral Interface **I2C: Inter-Integrated Circuit GPIO:** General-purpose input/output TTL: Transistor-transistor logic level **AT: Attention** IM: Impedance matching MCD: Modal cognitive diversity **PCB:** Printed circuit board **RF: Radio frequency IoT:** Internet of things M2M: Machine-to-machine FSK: Frequency-shift keying CSS: chirp spread spectrum

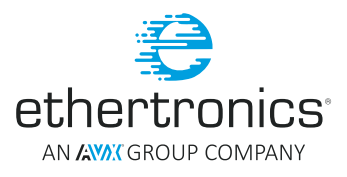

**BW:** bandwidth **AES: Advanced Encryption Standard OSI:** Open Systems Interconnection TCP/IP: Transmission Control Protocol/Internet Protocol **SSL: Secure Sockets Layer MAC: Medium Access Control MCU:** Microcontroller Unit **RTC:** Real time clock RTX: real-time operating system extensions ISM: Industrial, Scientific and Medical (radio spectrum) CR: Carriage return LF: Line feed **OTAA: Over the Air Activation ABP:** Activation by personalization SINR: Signal to Interference-plus-Noise Ratio **RSSI:** Received Signal Strength Indicator

#### **LIST OF FIGURES**

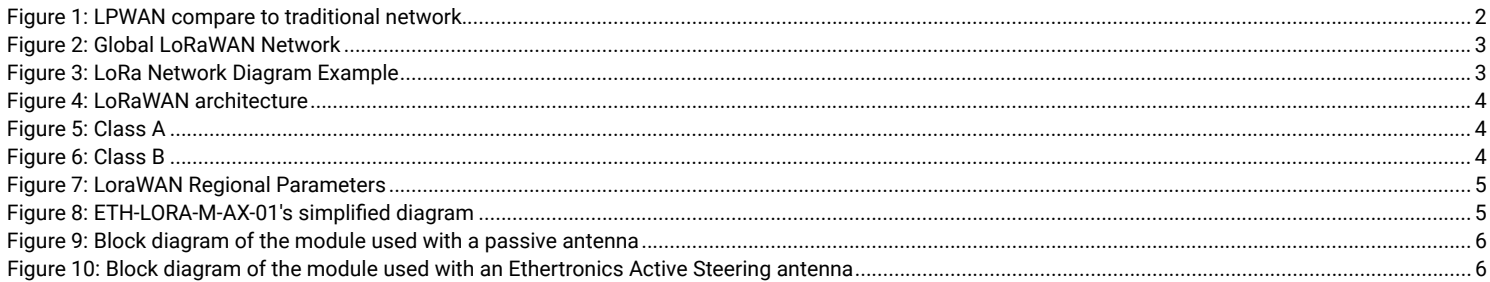

#### **LIST OF TABLES**

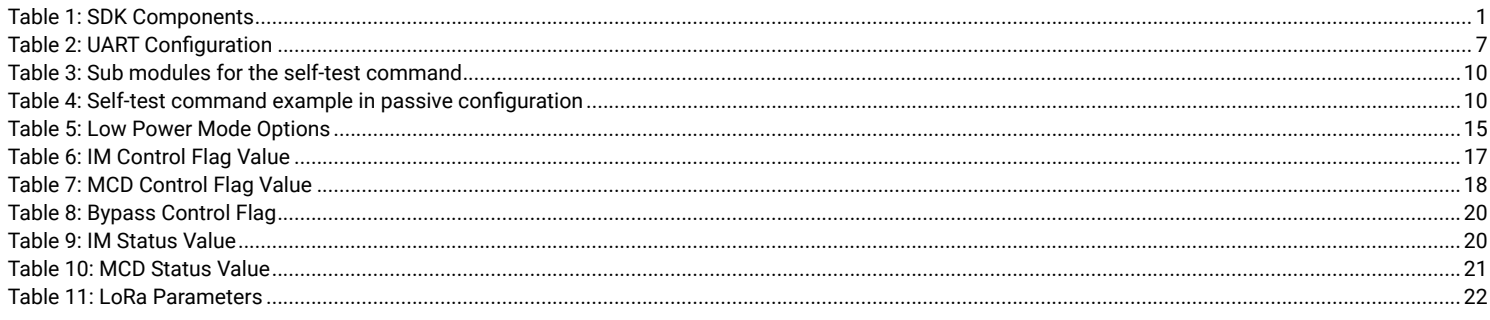

#### **REFERENCE**

[1] https://en.wikipedia.org/wiki/Internet\_of\_things

[2] http://www.semtech.com/wireless-rf/internet-of-things/what-is-lora/

[3] https://www.thethingsnetwork.org/wiki/LoRaWAN/Home

[4] https://www.lora-alliance.org/

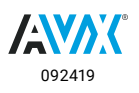

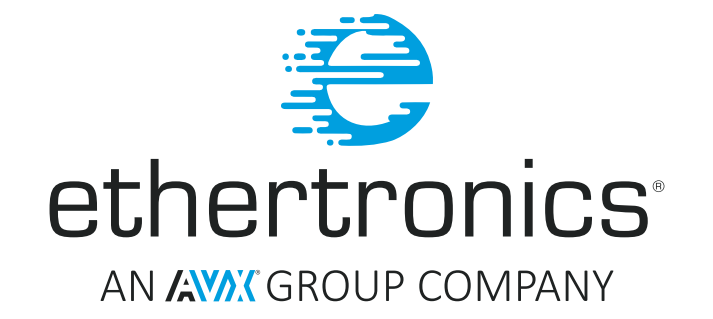

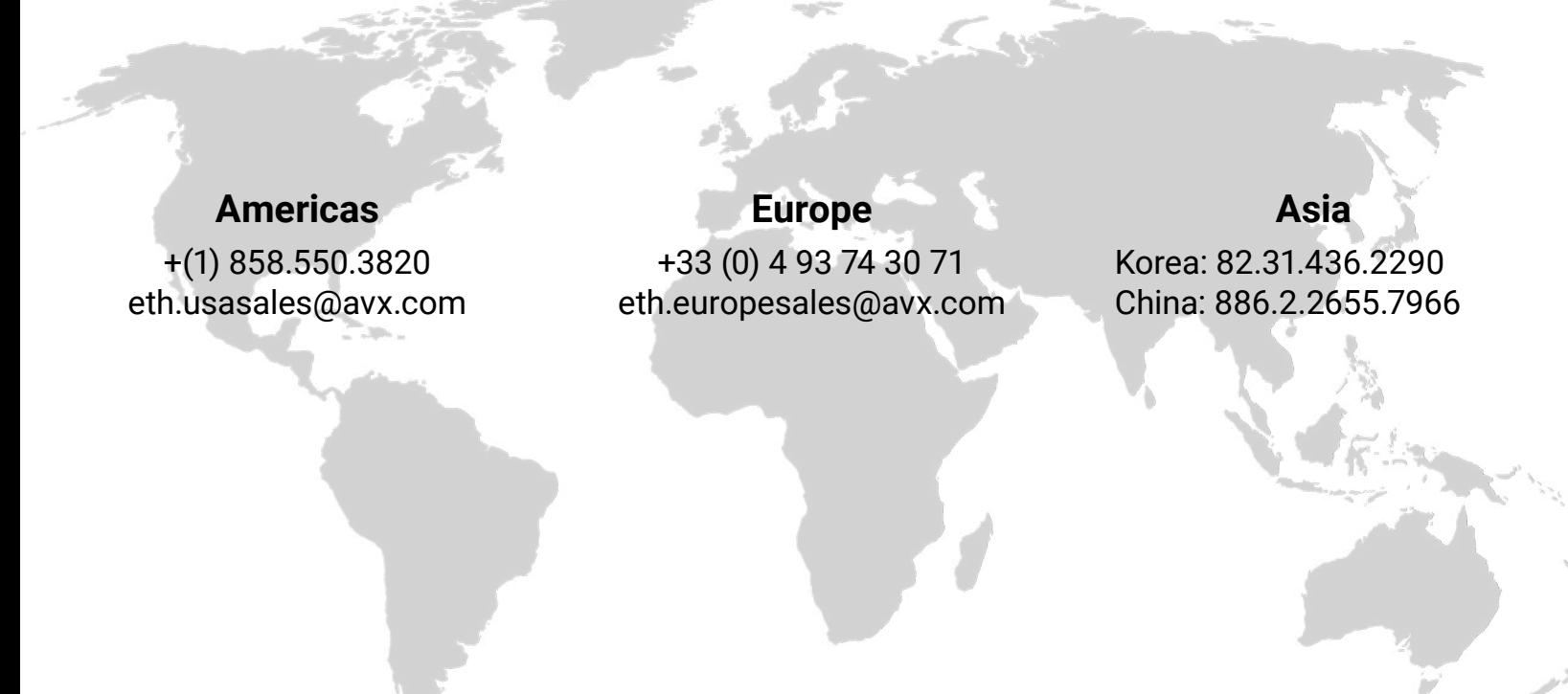

## VISIT US AT WWW.AVX.COM FOLLOW US: O **D FI** D in